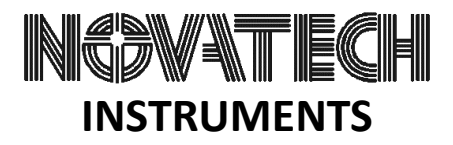

### **Matlab Application Note**

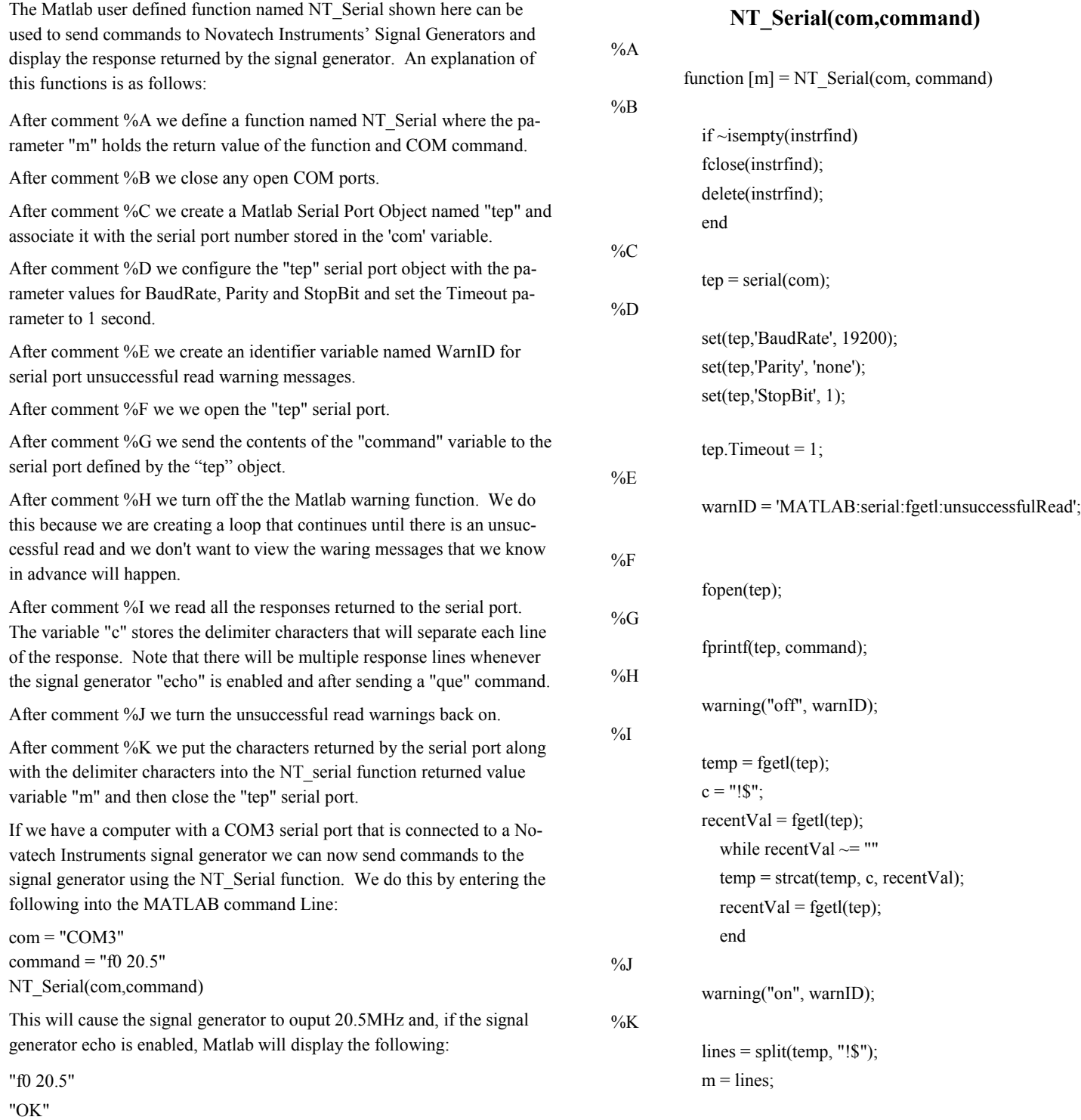

# INGDWATE(CH **INSTRUMENTS**

## **Matlab Application Note Page 2**

#### **Running the NT\_Serial Function**

To run the NT\_Serial function in Matlab, copy the text of the function as show opposite with no comments and paste it into the Matlab editor and then save it with a file name that is the same as the function name. In this case the file name should be NT\_Serial. Matlab automatically puts saved files into the current folder.

Assuming you want to send a command to the signal generator to set the output frequency of channel zero to 5MHz and that your computer is using serial COM Port number three, you would type the following into the command window:

 $fx \gg NT\_Serial("COM3", "f0 5")$ 

The Novatech signal generator should now be generating 5MHz on channel zero.

You could also create variables for the COM port number and the signal generator command as follows:

> $com = "COM3"$ command = " $f0 5$ "

Then you could run the function by typing:

Fx>> NT\_Serial(com,command)

#### **NT\_Serial(com,command) Function With No Comments**

function  $[m] = NT$  Serial(com, command)

 if ~isempty(instrfind) fclose(instrfind); delete(instrfind); end

 $tep = serial(com);$ 

 set(tep,'BaudRate', 19200); set(tep,'Parity', 'none'); set(tep,'StopBit', 1); tep.Timeout =  $1$ ; warnID = 'MATLAB:serial:fgetl:unsuccessfulRead'; fopen(tep); fprintf(tep, command);

```
 warning("off", warnID); 
   temp = fgetl(tep);c = "!S";recentVal = fgetl(tep);while recentVal \sim= ""
      temp = \text{strcat}(\text{temp}, c, \text{recentVal});recentVal = fgetl(tep); end 
    warning("on", warnID); 
  lines = splittemp, "!$");m = lines;
    fclose(tep); 
end
```